# **HTML Forms**

CSE 190 M (Web Programming), Spring 2007 University of Washington

Reading: Sebesta Ch. 2 section 2.9 References: <u>JavascriptKit</u>, <u>w3schools</u>

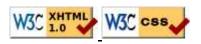

# **HTML forms**

- an HTML form is a group of UI controls that accepts information from the user and sends the information to a web server
- forms use HTML UI controls (buttons, checkboxes, text fields, etc.)
- the information is sent to the server as a query string

| Add Comments Here       |                            |
|-------------------------|----------------------------|
|                         | ×                          |
| €Value 1 €Value 2 €V    | alue 3 🧲 Value 4           |
| 🛡 Value 1 🔽 Value 2 🗆 V | alue 3 🗖 Value 4 🗖 Value 5 |

# HTML form: <form>

```
<form action="web app URL" method="get or post">
<fieldset>
form controls
</fieldset>
</form>
```

- required action attribute gives the URL of the server web application that will process this form's data
- method attribute specifies whether the server should use an HTTP GET or POST command (explained later)

## Form example

```
<form action="http://www.foo.com/app.php" method="get">
<fieldset>
<label>Name: <input type="text" name="name" /></label>
<label>Meal: <input type="text" name="meal" /></label>
<label>Meat?
<input type="checkbox" name="meat" />
</label>
<input type="submit" />
<fieldset>
</form>
```

| Name:  | ] |  |
|--------|---|--|
| Meal:  | ] |  |
| Meat?  | - |  |
| Submit |   |  |

• always wrap the form's controls in one or more <u>fieldset</u>s

## **Recall: the HTML UI controls**

```
<textarea name="message" rows="4" cols="20">
Type your comments here.
</textarea>
Type your comments here.
                                ٠
                                Ŧ
<select name="seinfeld">
 <optgroup label="Major Characters">
  <option value="Jerry">Jerry</option>
  <option value="George">George</option>
  <option value="Kramer">Kramer</option>
  <option value="Elaine">Elaine</option>
 </optgroup>
 <optgroup label="Minor Characters">
  <option value="Newman">Newman</option>
  <option value="Susan">Susan</option>
 </optgroup>
</select>
Jerry
             T
<input type="text" name="email" /><br />
<input type="password" name="pw" size="12" />
<<u>label</u>><input type="radio" name="cc" />Visa</label>
<label><input type="radio" name="cc" />MasterCard</label>
○Visa ○MasterCard
<label>
<input type="checkbox" name="lettuce" />
Lettuce</label>
<label>
<input type="checkbox" name="tomato" />
Tomato</label>
 Lettuce Tomato
 Submit
```

### Importance of name attribute

- each control's name specifies the query string parameter to pass
- if user types "Sue" as name, "pizza" as meal, and checks Meat? box, then clicks Submit button, the browser will go to this URL:

http://foo.com/app.php?name=Sue&meal=pizza&meat=on

### get vs. post

```
<form action="http://www.foo.com/app.php" method="post">
```

```
•••
```

```
</form>
```

- a get request passes the parameters to the server as a query string
- a post request embeds the parameters in HTTP request, not in the URL
- advantages of post :
  - get is limited to browser's URL length, around 100-200 characters
  - information is more private (not shown in browser address bar)
  - Example of a bad use of get (click "Buy it!")
- disadvantages of post :
  - can't be bookmarked
  - browser can't easily go back (the famous POSTDATA error)

### submit and reset buttons

```
<form action="http://www.foo.com/app.php" method="get">
<fieldset>
...
<input type="submit" />
<input type="reset" />
<fieldset>
</form>
```

- an input element with a submit attribute is displayed as a button that, when clicked, will send the parameters to the server and show the response
- an input element with a reset attribute is displayed as a button that, when clicked, will change the controls back to their original state

## submit, reset example

| Name: Ma   | arty  |  |
|------------|-------|--|
| Meal: pizz | za    |  |
| Meat?      |       |  |
| Submit     | Reset |  |
|            |       |  |

• specify custom text on the buttons by setting their value attribute

```
<input type="submit" value="Order Meal" />
```

# **Practice problem: Online banking**

Create a web page with a form that lets the user sign up for an online banking account such as those offered at <u>Washington Mutual</u> or <u>Orange Savings</u>.

• Once the form has been filled out, send the user to <a href="http://faculty.washington.edu/stepp/params.php">http://faculty.washington.edu/stepp/params.php</a>. (Try using both a GET and a POST request.)

# Form validation

- validation: ensuring that form's values are correct
- can be performed on client (JS), on server (PHP), or both
- some types of validation:
  - preventing blank values (email address)
  - ensuring the type of values
    - integer, real number, currency, phone number, Social Security number, postal address, email address, date, credit card number, ...
  - ensuring the format and range of values (ZIP code must be a 5-digit integer)
  - ensuring that values fit together (user types email twice, and the two must match)

WaMu W Signing Up is Easy A Secure Site Questions? Call us: (800) 788-7000 Some of the information you entered is missing or incorrect. Please check all highlighted mes A Please enter Last Name using letters, apostrophes or dashes. A Enter a valid date for Date of Birth. A Please enter a valid e-mail address. A Please select an account type. In just a few steps you'll get online access to your accounts! Personal Info First Name: Marty Stepp Last Name: Date of Birth: January 🔹 Day 👻 Year E-mail Address: foo@bar Identify yourself by your: O Account Number C ATM/Debit Card Credit Card C I don't have a WaMu account

> Please check the accuracy of Your

# **Cancelling form submission**

```
// in window.onload handler:
var submit = document.getElementById("submitbutton");
submit.onclick = submitClick;
...
function submitClick(event) {
    if (document.getElementById("name").value == "") {
        event.preventDefault(); // cancel submit
    }
}
```

- if the form's values are not valid, we can stop the form from submitting
- call preventDefault to tell the button to stop its default behavior
- IE6 uses return false; instead of preventDefault

## ---- Regular expressions ---

#### Form validation with regular expressions

Reading: Sebesta Ch.4 section 4.12

## What is a regular expression?

#### $/^{[W\.\]} = [W.\] = [W.\] = [V.\]$

- regular expression: a description of a pattern of text characters
- a given string can be tested against a regular expression:
  - to see whether the string matches the expression's pattern
  - to replace characters in the string
- regular expressions are extremely powerful but tough to read (the above regular expression matches email addresses)
- regular expressions are used all over the place:
  - Java: Scanner's useDelimiter method, Pattern class, String's split method (CSE 143 sentence generator)
  - Other languages: Javascript, PHP, ...
  - Search/replace function in many text editors (TextPad)

## **Regular expression examples**

#### /abc/

- regular expressions generally begin and end with /
- the simplest regular expressions simply match a particular string
- the above regular expression matches the following strings:
  - "abcdef", "defabc", ".=.abc.=.",...
- the above expression doesn't match any of these:
  - "fedcba", "ab c", "JavaScript", ...
- . matches any character except newline
  - /.oo.y/ matches "Doocy", "goofy", "PooPy", ...

## **Special characters in regular expressions**

- | means or
  - /abc|def|g/ matches "abc", "def", or "g"
- () are for grouping
  - / (Homer | Marge) S/ matches "Homer S" or "Marge S"
  - What does / Homer | Marge | Bart | Lisa | Maggie S/ match?
- ^ means beginning of line; \$ means end
  - /^<html>\$/ matches a line that consists entirely of "<html>"

## Quantifiers

- \* means 0 or more occurrences
  - / abc\*/ matches "ab", "abc", "abcc", ...
  - /a(bc)\*/ matches "a", "abc", "abcbc", "abcbcbc", ...
  - /a.\*a/ matches "aa", "aba", "a8qa", "a!?\_a", ...
- + means 1 or more occurrences
  - /a(bc)+/ matches "abc", "abcbc", "abcabcabc", ...
  - /Goo+gle/ matches "Google", "Gooogle", "Gooogle", ...
- ? means 0 or 1 occurrences
  - /a(bc)?/ matches "a" or "abc"

# **More quantifiers**

- {min,max} means between min and max occurrences (inclusive)
  - /a(bc){2, 4}/ matches "abcbc", "abcbcbc", or "abcbcbcbc"
- min or max may be omitted to specify any number
  - { 2 , } means 2 or more
  - $\{, 6\}$  means up to 6
  - { 3 } exactly 3
- What regular expression matches dollar amounts of at least \$100.00 ?

## **Character sets**

- [] group characters into a character set; the expression will match any single character from the set
   /[bcd]art/ matches "bart", "cart", and "dart"
- inside [], many of the modifier keys act as normal characters
  - /what[!\*?]\*/ matches "what", "what!", "what?\*\*!", "what??!", ...
- What regular expression matches letter grades such as A, B+, or D-?
- What regular expression matches DNA (strings where every letter must be one of A, C, G, or T)?

## **Character ranges**

- inside a character set, specify a range of characters with -
  - / [a-z] / matches any lowercase letter
  - / [a-zA-Z0-9] / matches any lower- or uppercase letter or digit
- inside a character set, ^ means negation
  - / [^abcd] / matches any character other than a, b, c, or d
- What regular expression would match UW Student IDs?
- What regular expression would match consonants, assuming that the string consists only of lowercase letters?

- $\setminus$  starts an escape sequence
- special escape sequence character sets:
  - \d matches any digit (same as [0-9])
  - \D matches any non-digit (same as [^0-9])
  - $\$  w matches any "word character" (same as  $[a-zA-Z_0-9]$ )
  - $\ \$  matches any non-word character (same as [^a-zA-Z\_0-9])
  - $\$ s matches any whitespace ( , t, n, etc.)
  - \S matches any non-whitespace
- What regular expression would match HTML tags?

## More about escape sequences

• to match these chars, you must escape them with a  $\:$ 

• /\\|\/\?/ matches "\|/?"

- inside a character set, must be escaped to be matched
  /[0-9+\-]/ matches any single digit, a +, or a -
- What regular expression would match numbers in scientific notation?

## **Regular expressions in Javascript**

- string.match(regexp)
  - if string fits the pattern, returns matching text; else returns null
  - can be used in Boolean context
    - if (myString.match(/[a-z]+/)) { ... }
  - an i can be placed after the regexp for a case-insensitive match
    myString.match(/Marty/i) will match "marty", "MaRtY", ...
  - storing a regular expression as a variable
    - var regexp = /(Bart|Lisa|Maggie) Simpson/;

```
if (myString.match(regexp)) { ... }
```

# Replacing text with regular expressions

- string.replace(regexp, "text")
  - replaces the first occurrence of given pattern with the given text
  - var str = "Marty Stepp"; str.replace(/[a-z]/, "x") returns "Mxrty Stepp"
  - returns the modified string as its result; must be stored str = str.replace(/[a-z]/, "x")
  - a g can be placed after the regexp for a global match (replace all occurrences)
    - str.replace(/[a-z]/g, "x") returns "Mxxxx Sxxxx"
      - using a regexp as a filter
        - str = str.replace(/[^A-Z]+/g, "") turns str into "MS"

# Debugging/testing regular expressions

• open Firefox Error Console (Tools, Error Console) and type in short regex code to see whether it works

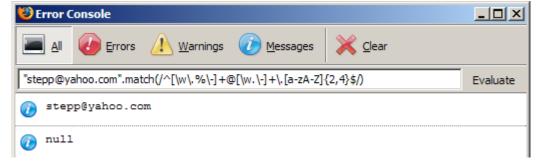

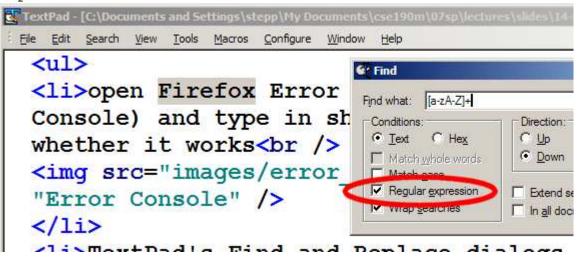

# Practice problem: Form validation

Use regular expressions to validate the online banking form you wrote previously.

- Start out by showing an alert if the data is bad, and not submitting the form.
- Enhance the code by removing the alert and instead highlighting invalid data in pink.